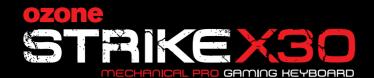

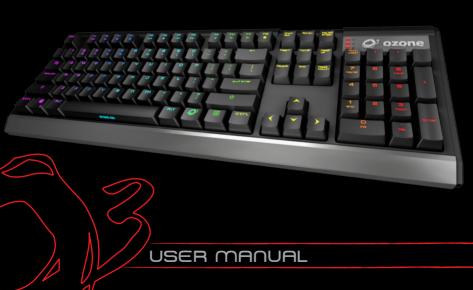

## STRIKE X30 MECHANICAL GAMING KEYBOARD

The Unbeatable One. Strike X30 is a RGB backlit mechanical keyboard with amazing on-the-fly configurations and LED modes whilst at the same time maintaining an elegant minimalist look and feel. Choose from 10 lighting effects, 10 customizable color-maps and configurable G-Mode functions to adapt and transform Strike X30 into your unique gaming style

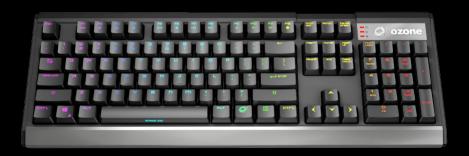

## Playback Function Keys

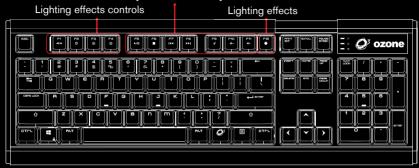

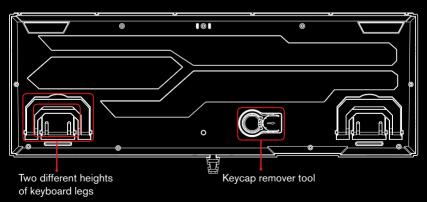

## STRIKE X30 KEY FUNCTIONS

- Fully 104 mechanical switched Gaming Keyboard with back-lighting effects
- Press + F12 on keyboard to set the lighting effect

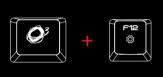

- 1. Wave
- 2. Pinwheel
- 3. Breathing
- 4. Static
- 5. Rain drop reactive
- 6. Explosion
- 7. Extension
- 8. Cyclone
- 9. Scanning
- 10. Disable LED
- Press + F1 on keyboard to set the light direction effect

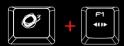

Press + F2 on keyboard to set the lighting effect fixed color up to 9 times

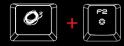

Multimedia shortcut keys on keyboard
 Press key for media playback functions

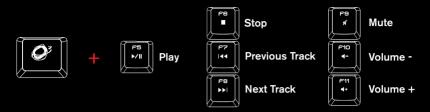

Press T + F3 or F4 on keyboard to increase or decrease back lighting brightness in 5 different levels

Default Mode: 100% Brightness

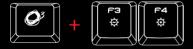

 Gaming Mode: Press + Windows key on keyboard to enter gaming mode (G-Mode) and block windows key.

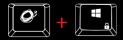

Additional gaming features:

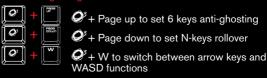

Press + ESC on keyboard to start the macro editor (Only under G-mode).

The keyboard backlit will shut off and the ESC and WIN keys light up as REC indicator. Choose any key to record by O' + Key, when C/N/S LED blinking, insert a series of key strokes (Max 64 Strokes) to record a macro. When finish press again O' + Key to stop and save. Keys with asigned macros light-up in red. Push O' + Assigned Key to clear macro. Finally push O' + ESC to exit macro editor. O', Win, Menu and Esc are not editable keys)

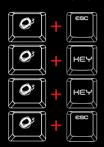

1st: Enter Macro mode (Backlit off and see light-up)

2nd: When C/N/S LED blinking, insert the macro key stroke series (Max 64 strokes)

3rd: To stop and save the macro

4th: To exit Macro mode

- Press Q' + 1, 2, 3, 4 or 5 on keyboard to select a pre-defined color key mapping profile.
- Press + 6, 7, 8, 9 or 0 on keyboard to select an user-defined color key mapping profile.

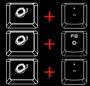

To start recording, PRINT starts to breath as REC

Select the keys you want to map, and push  $\mathscr{O}$  + F2 to change the color

To stop recording

 Hold O + Print 3 Sec on keyboard to set the RGB Hue. Print flashing as RGB Hue control indicator.

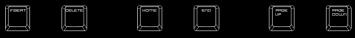

Red +/Flash when reaching
Max & Min Value

Green +/Flash when reaching
Max & Min Value

Blue +/Flash when reaching
Max & Min Value

Hold **Q'** + **Print 3 Sec** on keyboard to finish the RGB Hue settings Push **Q'** + **Print** on keyboard to apply the RGB Hue settings to all keys

■ Hold Q³ + Esc, then press F1, release and F3, release and finally F5 on keyboard to reset the keyboard to factory settings.

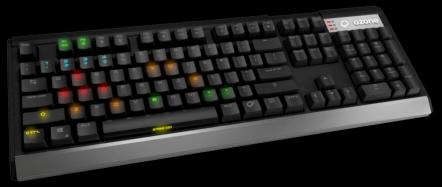

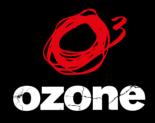

its all about = 40/47ioN